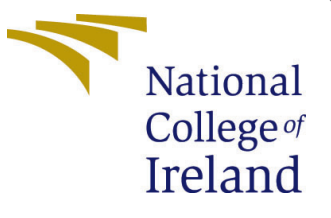

# Configuration Manual

MSc Research Project MSc in cloud computing

Ashish Ekhande Student ID: x18148221

School of Computing National College of Ireland

Supervisor: Manuel Tova-Izquierdo

#### National College of Ireland Project Submission Sheet School of Computing

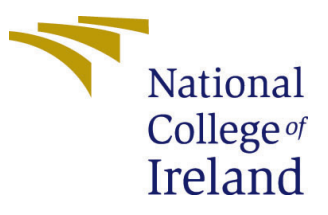

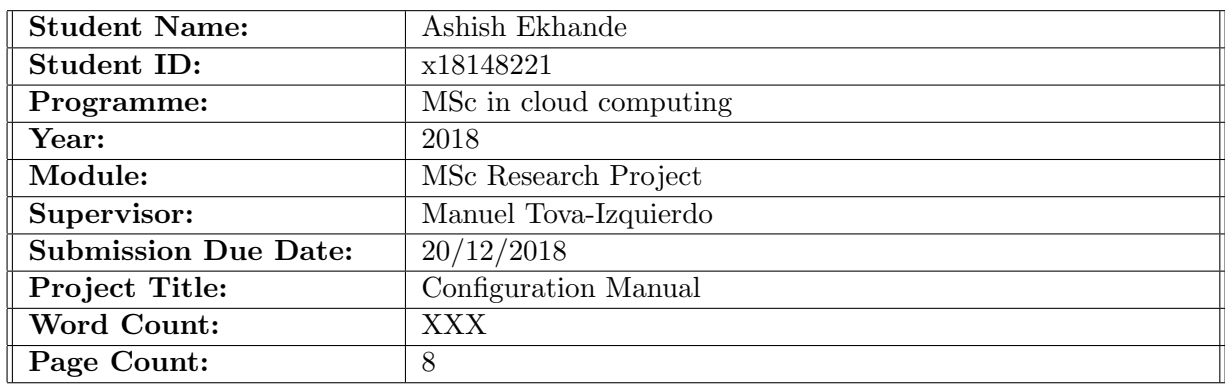

I hereby certify that the information contained in this (my submission) is information pertaining to research I conducted for this project. All information other than my own contribution will be fully referenced and listed in the relevant bibliography section at the rear of the project.

ALL internet material must be referenced in the bibliography section. Students are required to use the Referencing Standard specified in the report template. To use other author's written or electronic work is illegal (plagiarism) and may result in disciplinary action.

I agree to an electronic copy of my thesis being made publicly available on TRAP the National College of Ireland's Institutional Repository for consultation.

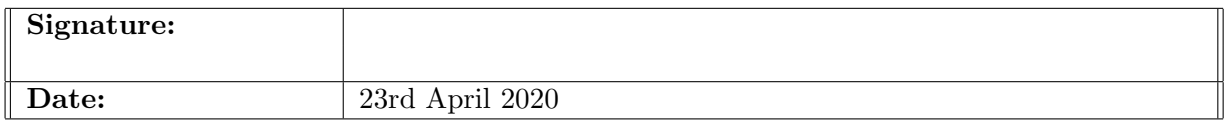

#### PLEASE READ THE FOLLOWING INSTRUCTIONS AND CHECKLIST:

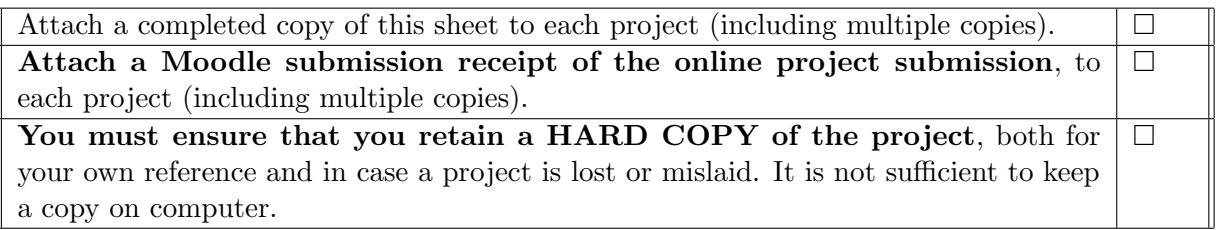

Assignments that are submitted to the Programme Coordinator office must be placed into the assignment box located outside the office.

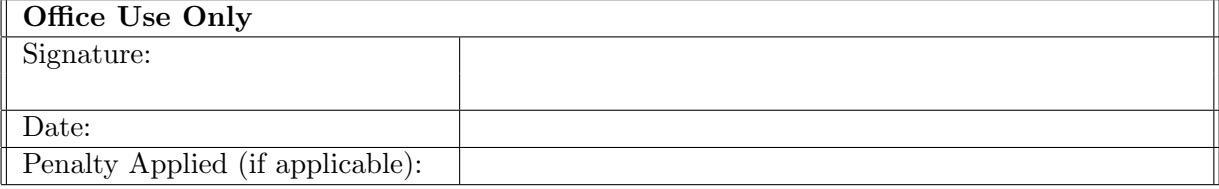

# Configuration Manual

Ashish Ekhande x18148221

# 1 Introduction

Various tools and libraries have been used to assemble the project. This document is aimed to give information about the procedure to follow to execute the project.

# 2 Prerequisites

As I have coded my project in python programming language, user of the document has to have understanding of python programming language and libraries associated in document.

Default recommended version of python is 3.7 and can be downloaded from official website. On linux operating system, python v2 comes as default. Python 3.7 can be installed using command line.

# <span id="page-2-0"></span>3 Required Python Libraries

Implementation of this project requires python libraries. To install additional libraries user has to install pip for python version 3.7. If pip is not getting installed on the system, updating the packages may solve the issue.Libraries that have to be installed are listed below:

## 3.1 Install pip

sudo apt install python3-pip

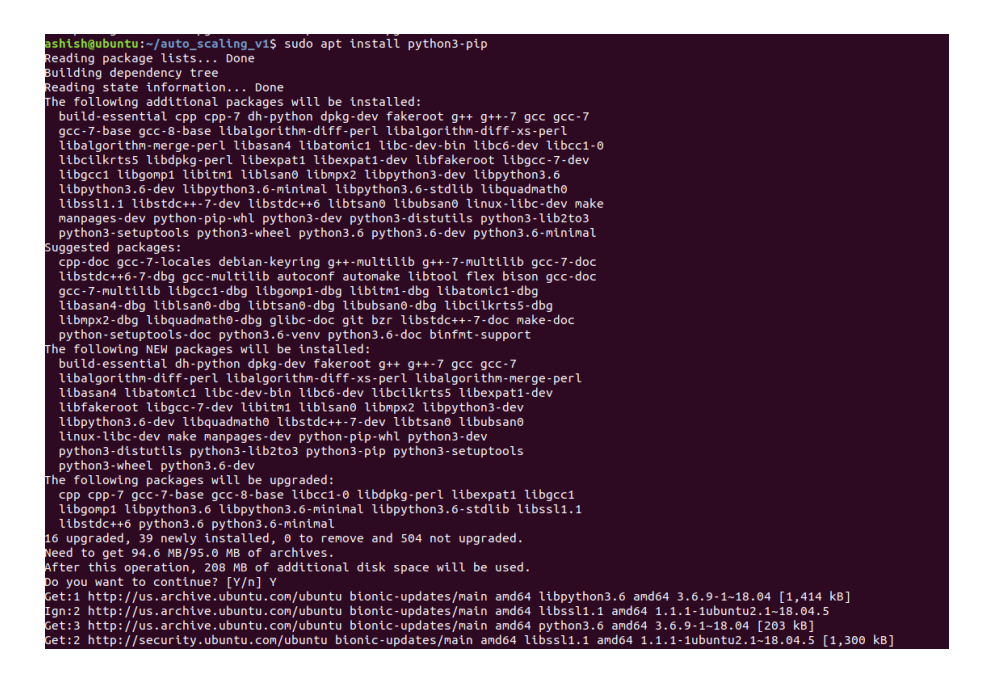

Figure 1: pip installation

## 3.2 Tensorflow 2

If user does not want to install virtual environment then he has to specify –user while executing the command. This command will install or update the tensorflow library to latest version.

pip3 install –user –no-cache-dir –upgrade tensorflow

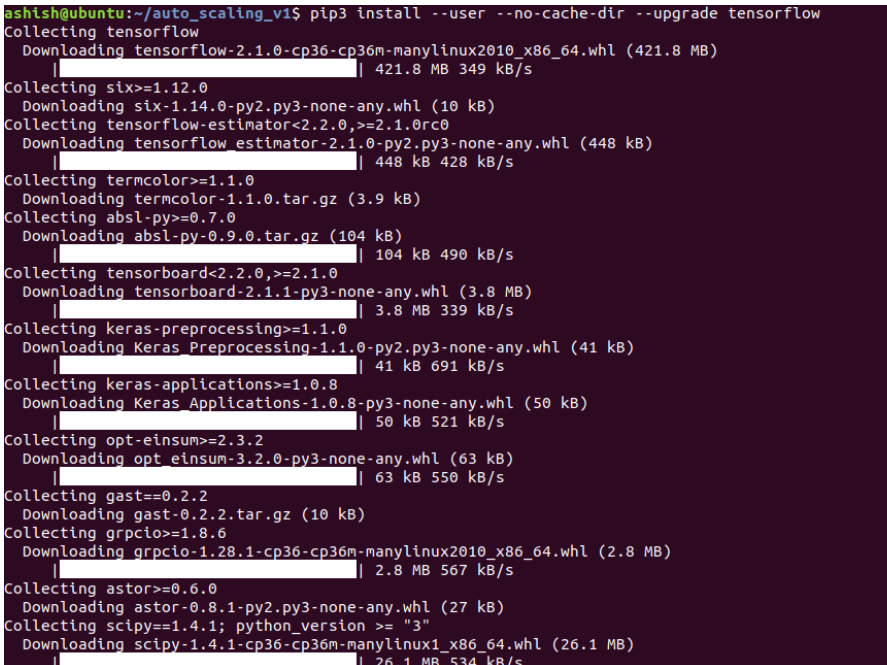

Figure 2: Tensorflow 2

## 3.3 sklearn

sudo apt-get install python3-sklearn python3-sklearn-lib All essential libraries are covered

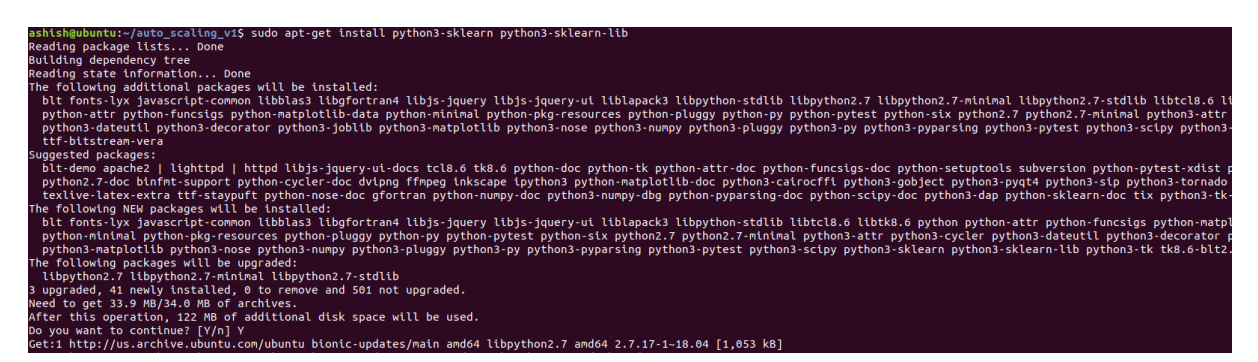

Figure 3: Install skrearn

when user installs tensorflow and sklearn packages. However, in case of error you may have to install matplotlib library as well. Library can be installed with command:

python3 -m pip install –upgrade matplotlib

# 4 Implementation steps and analysis

Once user has executed all the commands specified in section [3,](#page-2-0) he can execute the project. In order to do that, he has to run 2 applications using python3.

- python3 simple\_test\_app.py
- python3 composite\_test\_app.py

When first file is executed, it will trigger the Simple scaling controller. Simple scaling controller will process the inputs without passing them through linear regression. As inputs are passed to ANN without rounding them of with CSC, complexity of this model is more.

python3 simple test app.py

ashish@ubuntu:~/5\_auto\_scaling\$ python3 simple test app.py  $[0 0 1 2 2 3 3 5 4]$  $(9, )$ 2020-04-23 09:13:55.612080: W tensorflow/stream executor/platform/default/d uch file or directory 2020-04-23 09:13:55.620683: W tensorflow/stream executor/platform/default/d ect file: No such file or directory 2020-04-23 09:13:55.620740: W tensorflow/compiler/tf2tensorrt/utils/py util ibraries mentioned above are installed properly. 2020-04-23 09:13:57.438870: W tensorflow/stream\_executor/platform/default/d le or directory 2020-04-23 09:13:57.439021: E tensorflow/stream\_executor/cuda/cuda\_driver.c 2020-04-23 09:13:57.439084: I tensorflow/stream\_executor/cuda/cuda\_diagnost 2020-04-23 09:13:57.440790: I tensorflow/core/platform/cpu feature\_guard.cc 2020-04-23 09:13:57.478962: I tensorflow/core/platform/profile utils/cpu ut 2020-04-23 09:13:57.479998: I tensorflow/compiler/xla/service/service.cc:16 2020-04-23 09:13:57.480037: I tensorflow/compiler/xla/service/service.cc:17 Train on 400 samples Epoch 1/200 400/400 [=============================] - 1s 1ms/sample - loss: 214.5736 Epoch 2/200 400/400 [==============================] - 0s 28us/sample - loss: 37.1484 Epoch 3/200 400/400 [=============================] - 0s 31us/sample - loss: 33.1175 Epoch  $4/200$ 400/400 [=============================] - 0s 75us/sample - loss: 20.8587 Epoch 5/200 400/400 [==============================] - 0s 94us/sample - loss: 10.1403 Epoch 6/200 400/400 [=============================] - 0s 75us/sample - loss: 5.9170 Epoch 7/200 400/400 [==============================] - 0s 51us/sample - loss: 3.8133 Epoch 8/200 400/400 [==============================] - 0s 69us/sample - loss: 2.4470 Epoch 9/200 400/400 [=============================] - 0s 65us/sample - loss: 2.0046 Epoch 10/200 400/400 [=============================] - 0s 57us/sample - loss: 1.6843 Epoch 11/200 400/400 [==============================] - 0s 43us/sample - loss: 1.5146 Epoch 12/200 400/400 [==============================] - 0s 58us/sample - loss: 1.4043 Epoch 13/200

Figure 4: Epoch execution in system

When simple test app is executed, data is being generated randomly by task generator. Epoch shows that data set is being learnt from model, Then from this data, task queue is generated.

```
generated 0 task inside the queue
no task to process
generated 3 task inside the queue
3 task processed by the machine
generated 5 task inside the queue
3 task processed by the machine
generated 6 task inside the queue
3 task processed by the machine
generated 7 task inside the queue
3 task processed by the machine
generated 10 task inside the queue
3 task processed by the machine
generated 11 task inside the queue
3 task processed by the machine
generated 11 task inside the queue
3 task processed by the machine
generated 13 task inside the queue
3 task processed by the machine
generated 15 task inside the queue
3 task processed by the machine
generated 15 task inside the queue
3 task processed by the machine
generated 16 task inside the queue
3 task processed by the machine
generated 17 task inside the queue
the vale of data is [ 4 7 5 10 6 11 7 11 8 13 9 15 10 15 11 16 12 17]
(9, 2)(1, 9)the shape of X is (1, 9)[17.474983]17 task processed by the machine
generated 19 task inside the queue
the vale of data is [ 5 10 6 11 7 11 8 13 9 15 10 15 11 16 12 17 13 19]
(9, 2)<br>(1, 9)
```
Figure 5: Task queue

As tasks are processed new tasks are generated by task generator. Result shows that accuracy is maintained in this system.

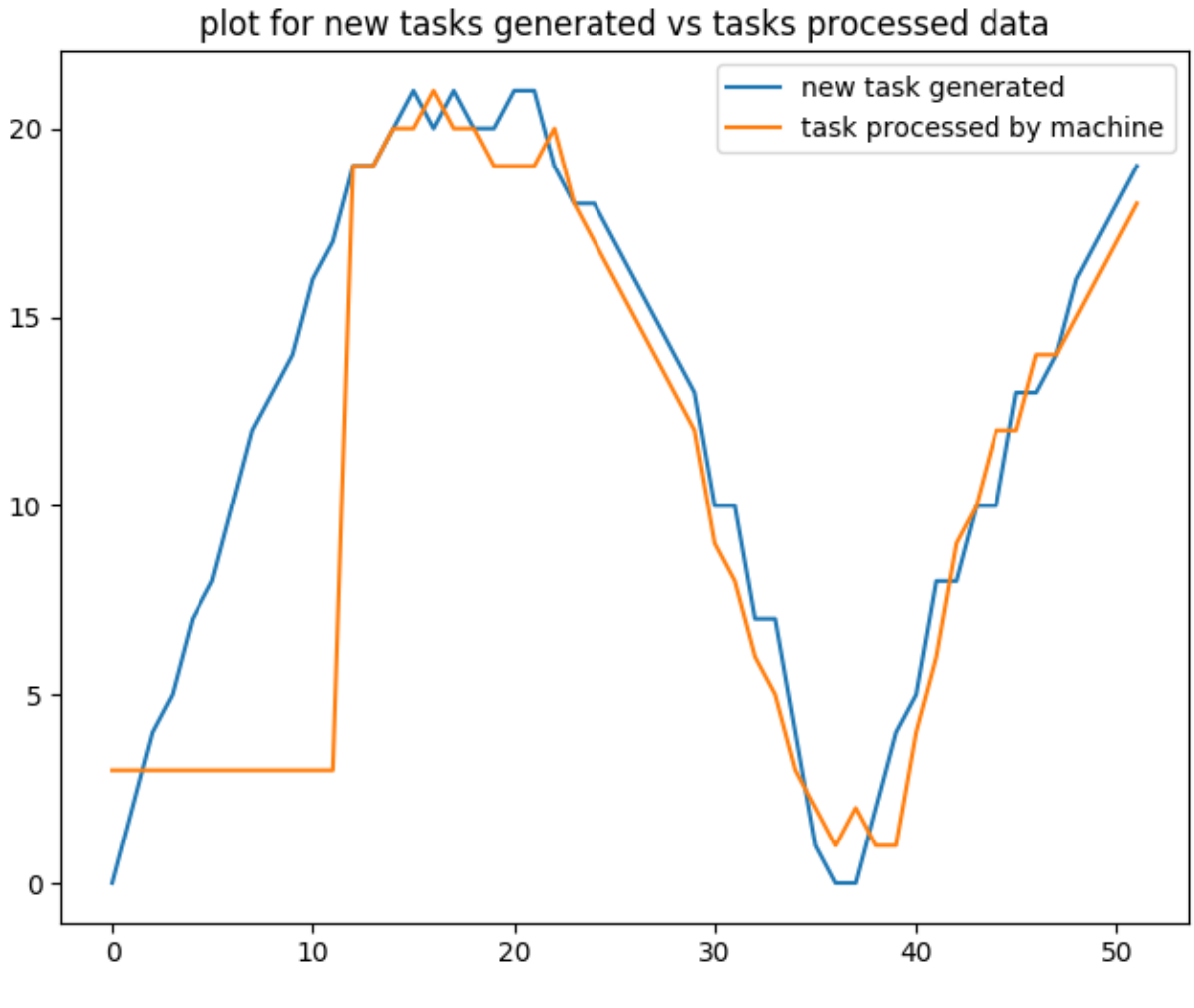

Figure 6: SSC result

## 4.1 The proposed CSC

In the next step,tasks generated are first passed through linear regression. Input generated is then feeded to ANN. This leads to less complexity while maintaining considerable accuracy.

python3 composite test app.py

ashish@ubuntu:~/auto\_scaling\_v1\$ python3 composite test app.py 2020-04-09 06:35:05.900857: W tensorflow/stream executor/platform/default/ds uch file or directory 2020-04-09 06:35:05.902401: W tensorflow/stream executor/platform/default/ds ect file: No such file or directory 2020-04-09 06:35:05.902479: W tensorflow/compiler/tf2tensorrt/utils/py utils ibraries mentioned above are installed properly. 2020-04-09 06:35:07.661959: W tensorflow/stream executor/platform/default/ds le or directory 2020-04-09 06:35:07.662139: E tensorflow/stream\_executor/cuda/cuda\_driver.cc 2020-04-09 06:35:07.662263: I tensorflow/stream executor/cuda/cuda diagnosti 2020-04-09 06:35:07.663401: I tensorflow/core/platform/cpu feature guard.cc: 2020-04-09 06:35:07.699499: I tensorflow/core/platform/profile\_utils/cpu\_uti 2020-04-09 06:35:07.700624: I tensorflow/compiler/xla/service/service.cc:168 2020-04-09 06:35:07.700696: I tensorflow/compiler/xla/service/service.cc:176 Train on 300 samples Epoch 1/200 300/300 [=============================] - 1s 2ms/sample - loss: 189.6874 Epoch 2/200 300/300 [=============================] - 0s 165us/sample - loss: 165.3007 Epoch 3/200 300/300 [=============================] - 0s 143us/sample - loss: 101.3384 Epoch 4/200 300/300 [=============================] - 0s 106us/sample - loss: 63.6727 Epoch 5/200 300/300 [=============================] - 0s 182us/sample - loss: 51.2088 Epoch 6/200 300/300 [=============================] - 0s 88us/sample - loss: 44.6430 Epoch 7/200 300/300 [=============================] - 0s 134us/sample - loss: 41.4755 Epoch 8/200 300/300 [=============================] - 0s 90us/sample - loss: 37.8568 Epoch 9/200 300/300 [=============================] - 0s 174us/sample - loss: 35.6349 Epoch 10/200 300/300 [=============================] - 0s 147us/sample - loss: 32.8532 Epoch 11/200 300/300 [=============================] - 0s 134us/sample - loss: 30.9878 Epoch 12/200 300/300 [=============================] - 0s 158us/sample - loss: 28.5279 Epoch 13/200 300/300 [=============================] - 0s 87us/sample - loss: 27.7659

Figure 7: Composite epoch

<span id="page-9-0"></span>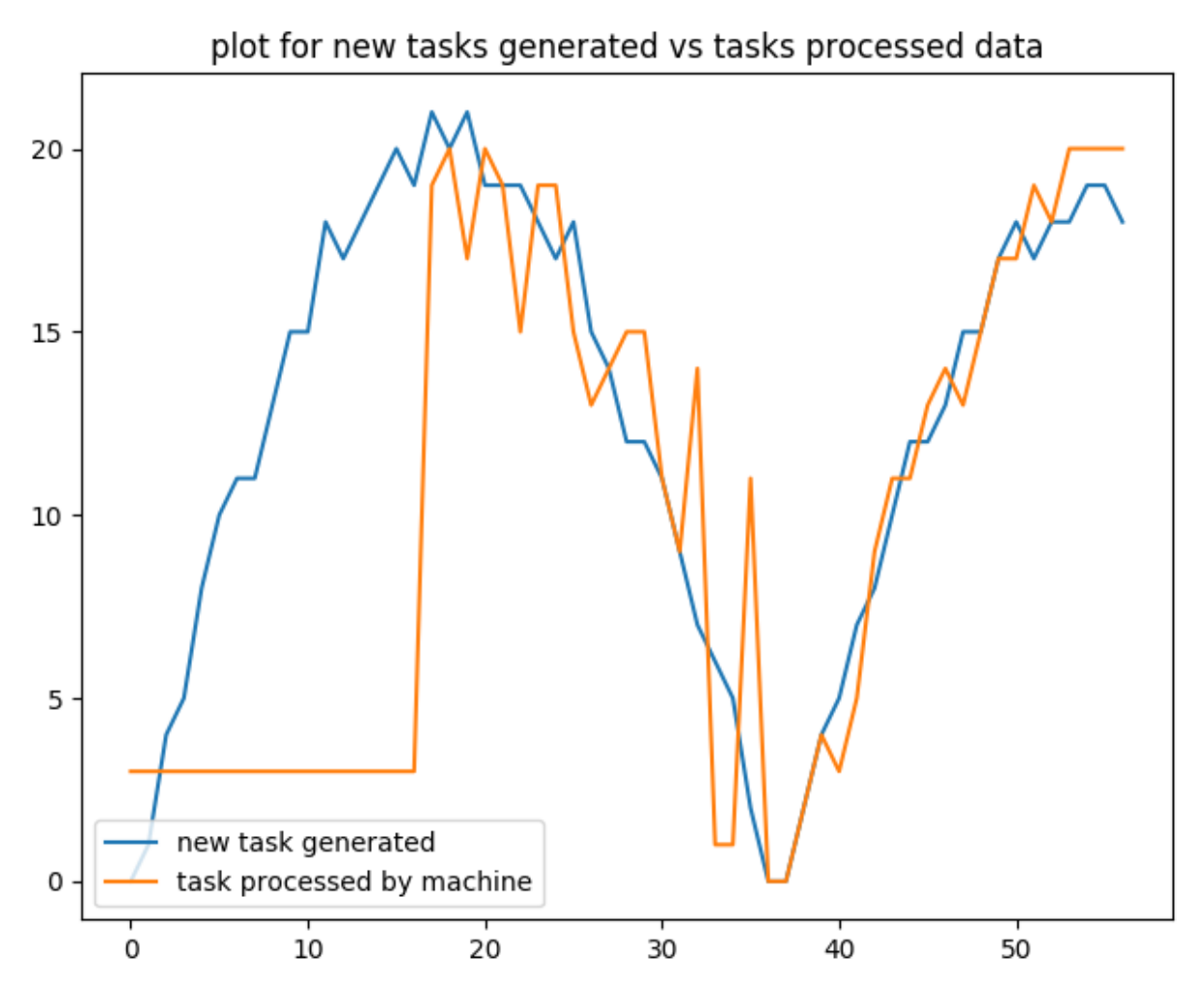

Figure 8: CSC result

References